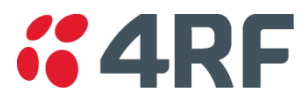

# **SCADA PERFORMANCE COMPARISON – MODBUS SIMULATION**

The objective of these tests is to evaluate and compare the performance of the Aprisa SR+ at QPSK, 16, and 64 QAM versus 'legacy' equipment of a well-known American brand operating using CPFSK. The results are the number of outstations able to be polled in 30 seconds.

#### **Purpose**

- Evaluate the performance of the Aprisa SR+ with typical SCADA loads
- Determine the network performance of the system how many outstations can be polled in a given timeframe
- Assess the ability for the Aprisa SR+ to poll at least 100 outstations in 30 seconds

#### **Test equipment**

- Calta Computer Systems MDBus SCADA simulator to generate polling.<sup>1</sup>
- PCs or server with multiple virtual machines to support real Ethernet RTUs
- 10 Aprisa SR+ Remote Stations
- Aprisa SR+ Base Station
- Appropriate shielded RF cabling, attenuators, splitters and power supplies

#### **SCADA Traffic**

**.** 

The data load has been determined as:

- MODBUS IP protocol using UDP
- Standard Poll request of 13 bytes
- Typical Poll Response of 260 bytes (from 104 registers)

<sup>&</sup>lt;sup>1</sup> 4RF also uses a Triangle Microworks SCADA simulator for testing

# **High level test overview**

- For this simulated SCADA test, a test network is created with Aprisa SR+ remote radios connected to real Ethernet RTUs $<sup>2</sup>$ .</sup>
- Ethernet SCADA traffic is generated based on the poll and response rates as determined above by the thirdparty requirements.
- The process with the polling is to poll the first RTU, receive a response and move to the second RTU, poll, and response and continue this process as fast as the network can handle.
- The polling ability of the network is then assessed as to how many polls can be sent to the number of RTUs in a given timeframe.

**Test Network Setup**

This was then extrapolated out to determine the number of remotes in 30 seconds.

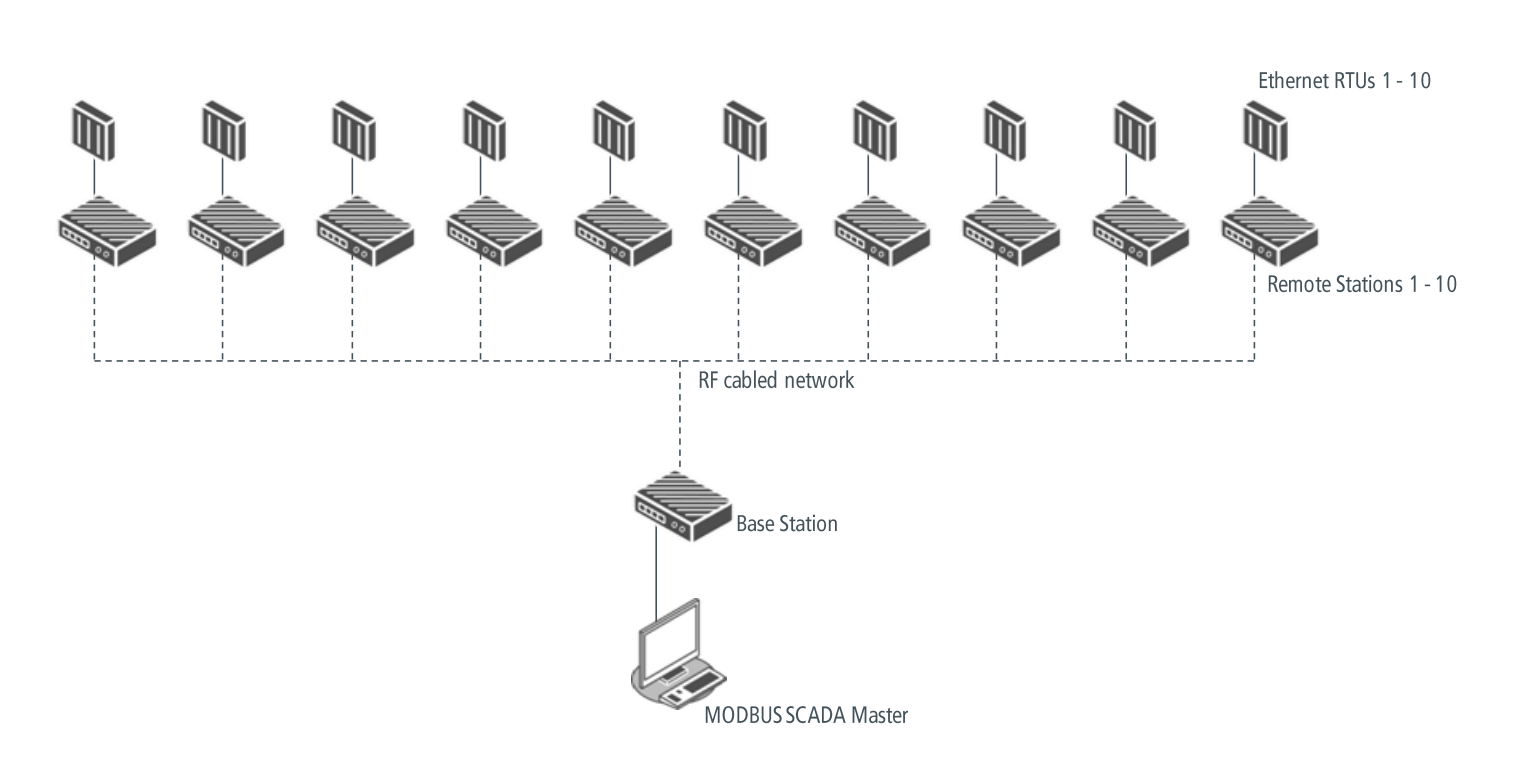

**<sup>.</sup>** 2 These were physical Honeywell RC500 RTU devices.

# **Test 1 – Simulated SCADA Polling**

The specific test method will change depending on the equipment set up and testing regime.

- 1. Configure the network as for UDP file transfer <sup>3</sup>
- 2. Start the Ethernet SCADA polling at modulation schemes varying from 64 QAM down to QPSK
- 3. When the network is stable, begin logging
- 4. Run the SCADA polling for 5 minutes <sup>4</sup>
- 5. Analyse the results
	- Number of polls within 5 minutes
	- Average number of polls per 30 seconds
- 6. Repeat testing at a lower exception message rate and record results
	- It is recommended to determine a number of exception message rates to load and stress the network
- 7. All measurements were made using the Aprisa SR+ UHF ETSI variant at 25 kHz channel spacing.

#### **Test 1 Results Table - 64 QAM Downstream, 64 QAM Upstream**

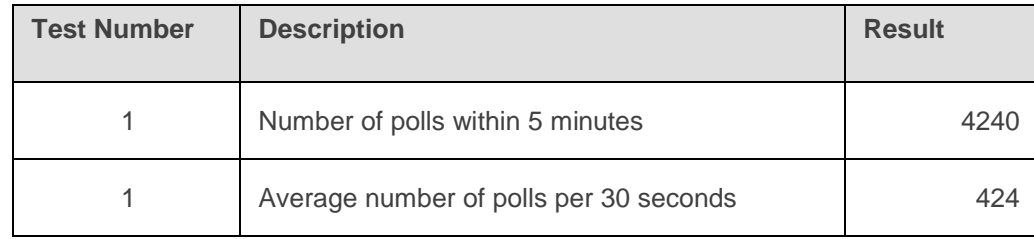

## **Test 2 Results Table - 16 QAM Downstream, 16 QAM Upstream**

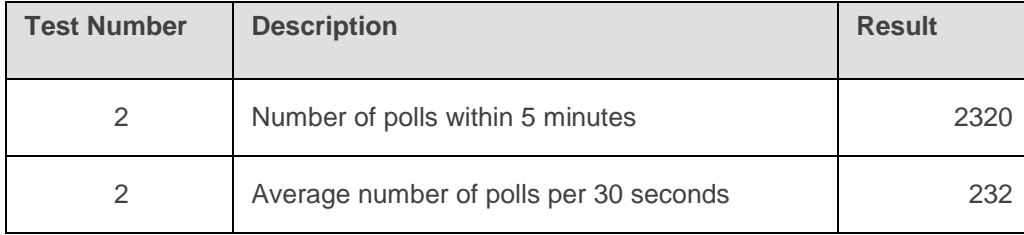

**.** 

<sup>&</sup>lt;sup>3</sup> Radio configuration should be at maximum modulation, compression on, filters, etc, on to enable the fastest possible radio performance for the initial test (benchmark).

<sup>&</sup>lt;sup>4</sup> Timeframe set at 5 minutes with 30 second intervals.

## **Test 3 Results Table - QPSK Downstream, QPSK Upstream**

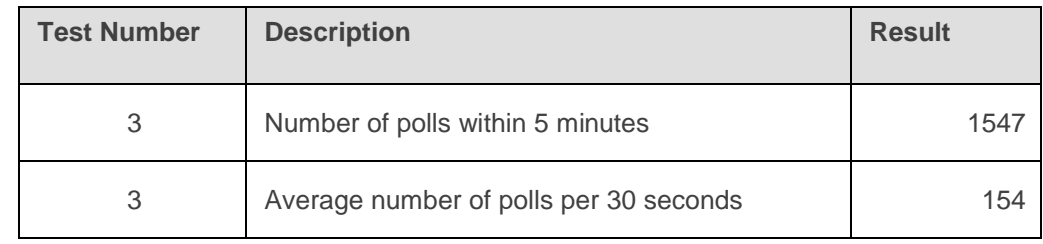

# **Test 4 Results Table - QPSK Downstream, 64 QAM Upstream**

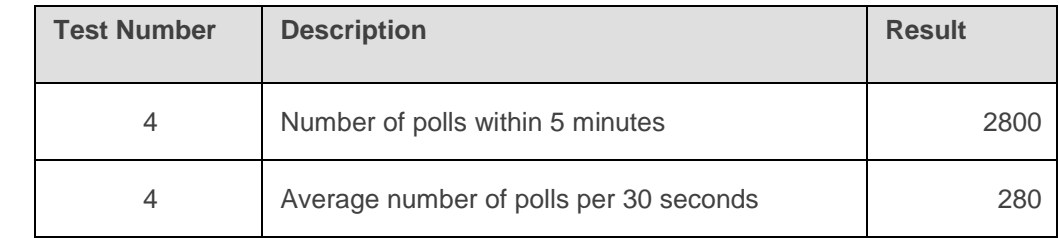

# **Test 5 Results Table - QPSK Downstream, 16 QAM Upstream**

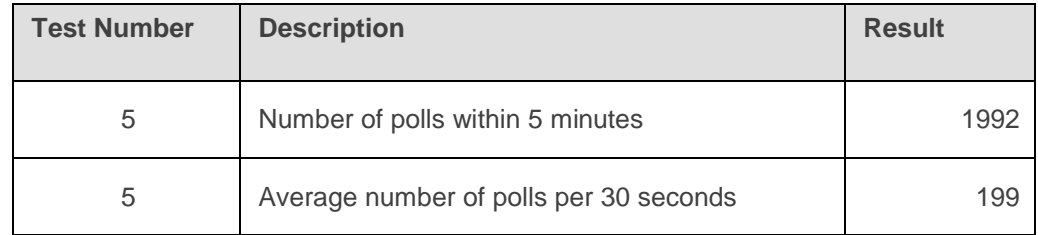

# **Test 6 Results Table - QPSK Downstream, QPSK Upstream**

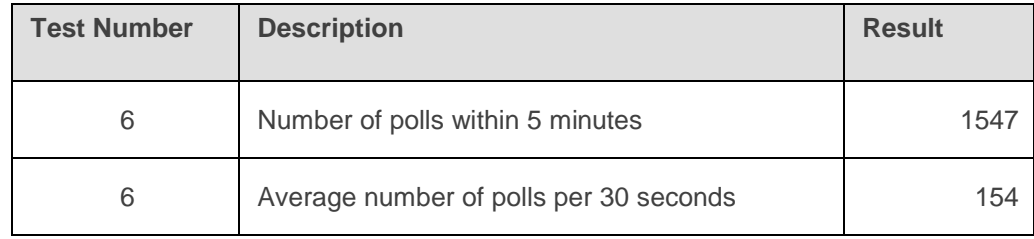

# **Test 7**

The specific test method will change depending on the equipment set up and testing regime.

- 1. Configure the network for UDP file transfer
- 2. Start the Ethernet SCADA polling at the following modulation schemes:
	- QPSK Downstream
	- QPSK Lo Upstream x 1
	- 16 QAM Lo Upstream x 2
	- 64 QAM Lo Upstream x 3
- 3. When the network is stable, begin logging
- 4. Run the SCADA polling for 5 minutes
- 5. Analyse the results
	- Number of polls within 5 minutes
	- Average number of polls per 30 seconds

## **Test 7 Results Table - Mixed Network**

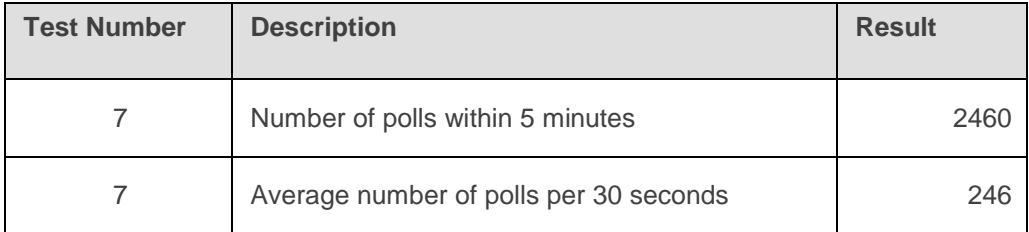

#### **Test 8 Results Table – Theoretical Predictions from by 4RF R&D**

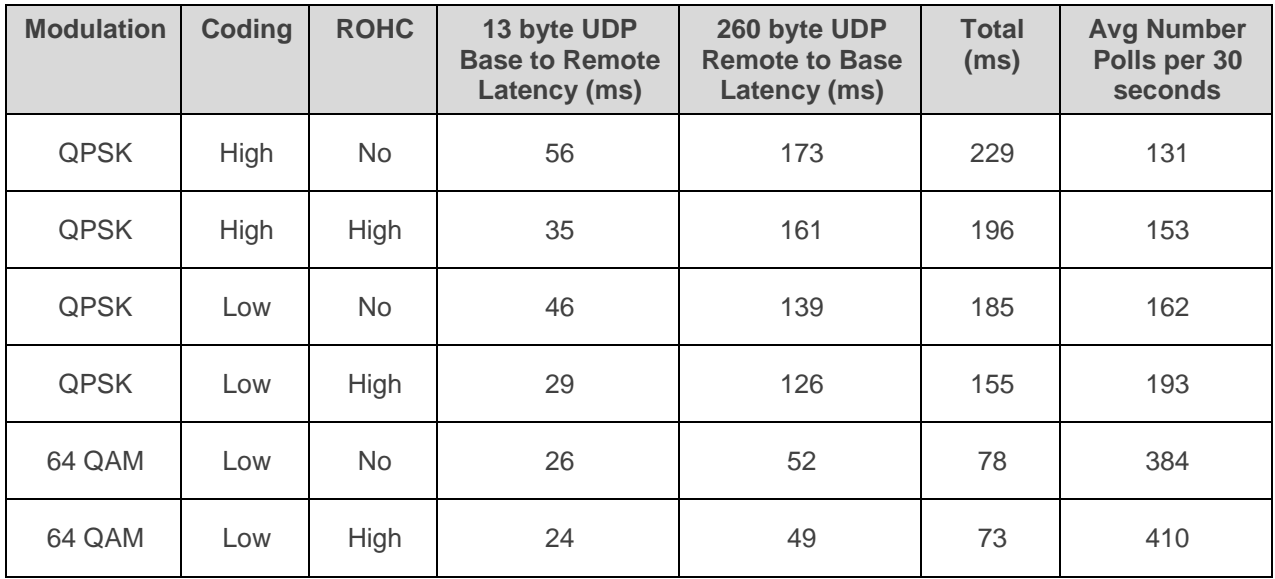

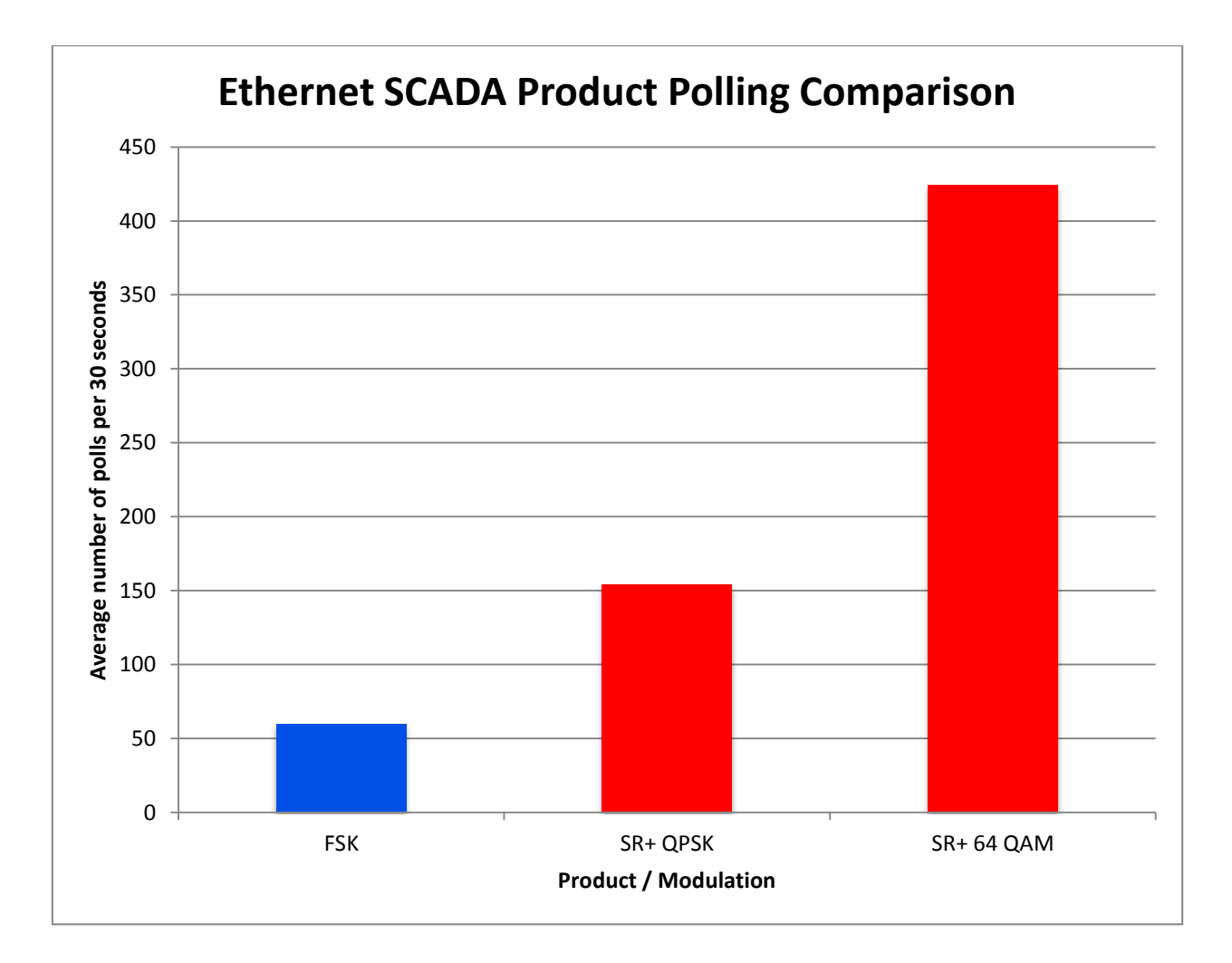

Prepared by: Michael Peacocke Edited by: Doug Connor Phone: +64 4 499-6000 Date: August 2014 Version: 1.0